## **Deux nouvelles civilités : Mesdames / Messieurs**

Lors de la création d'un contact, il est dès maintenant possible d'indiquer les deux nouvelles civilités suivantes :

- Mesdames
- Messieurs

Pour les paramétrer, aller dans l'écran de gestion de formulaire: Institution >> Organisations >> Configuration des écrans

## $\triangle$  Organisation > The Cube, Center of Arts

**Screen configuration** Access control parameters

Characteristics

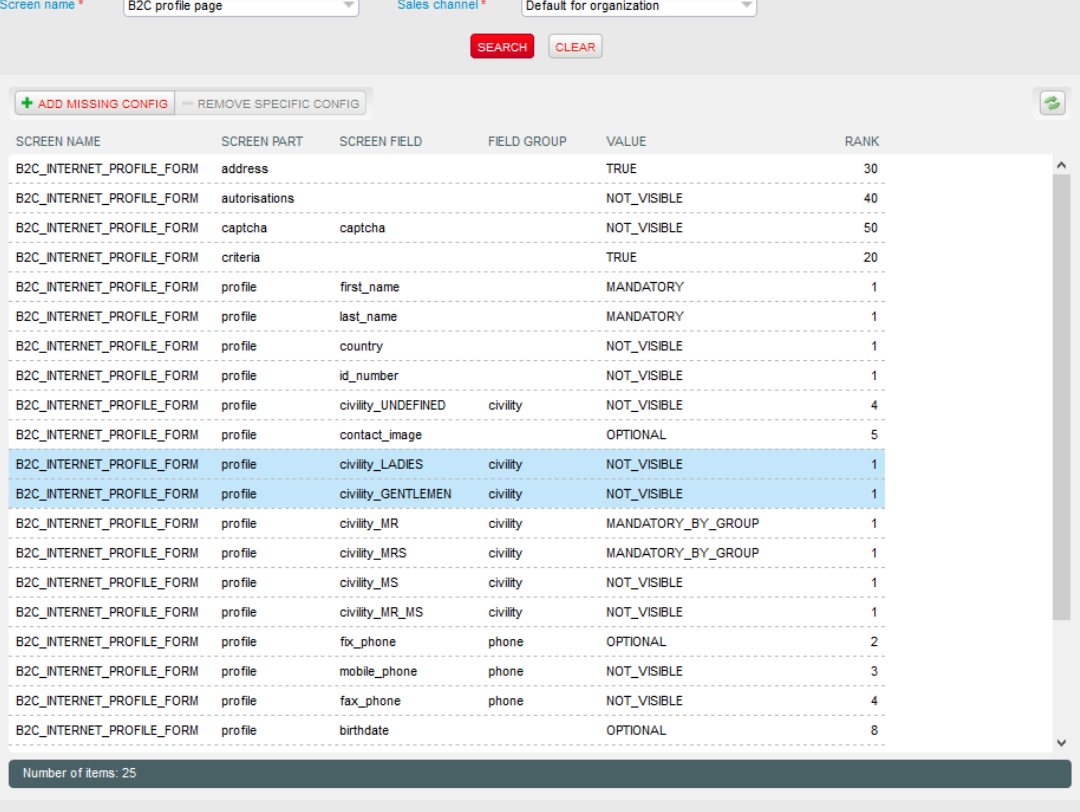